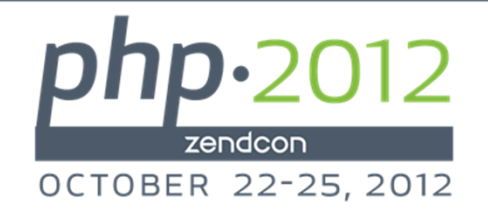

# Case Study: Zend Server on IBM i

Vermont Gas SystemsWork Order Management System

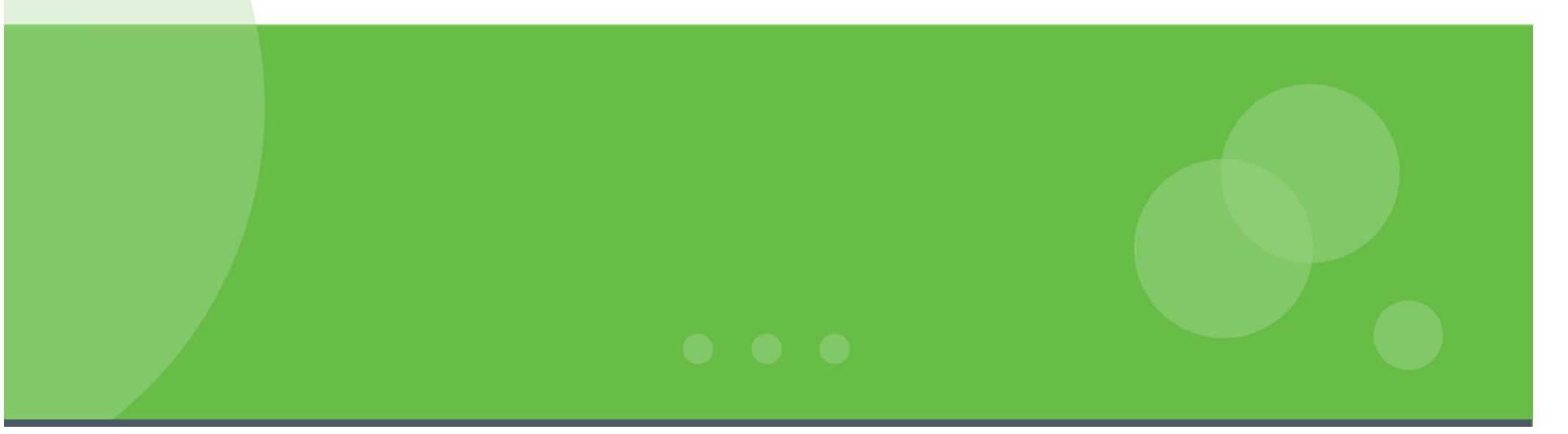

## About John Valance

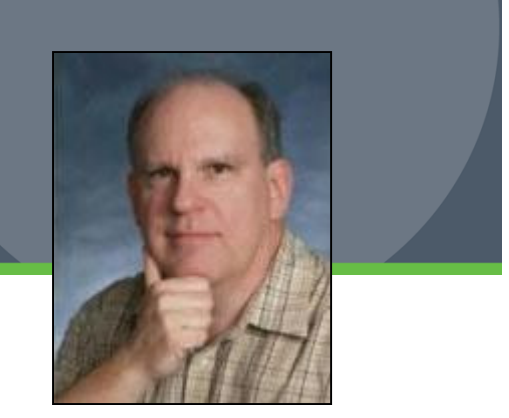

## •Independent consultant

- ▶ Specialty is helping iSeries shops develop web applications, and<br>related skills related skills
- ▶ Training, mentoring, consultation and coding
- •25+ years iSeries/AS400 experience
- •12+ years of web development experience
	- ▶ Web scripting language of choice = PHP
- •Frequent presenter on web development topics
- •Trainer for Zend Technologies
	- ▶ Teaches Intro to PHP for RPG programmers

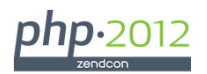

## Vermont Gas Systems

- •Natural Gas Utility in north western Vermont
- •Regulated Business
- •Serves Burlington and surrounding areas
- •About 40,000 customers (small utility)
- •Expanding service territory

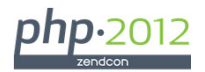

# IBM i (aka: iSeries, System i, i5, AS/400)

- IBM's legacy midrange platform
- ▶ Precursors date back to 1970s -80s
- Þ Unique design, legendary reliability and longevity
	- High technology investment protection
- Proprietary, integrated, object-based operating system (i/OS)
	- Many built-in business capabilities
		- Database (DB2), Security, Communications,
	- Technology Independent Machine Interface
		- OS has survived many hardware technology changes
- Proprietary programming language = RPG
- Vast portfolio of 3rd party business applications, in all industries
	- Typically character-based terminal applications (aka green-screen)
- Runs enterprise applications, backbone for many medium to large businesses

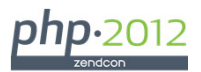

# Screen-shot: IBM i Sign On Display

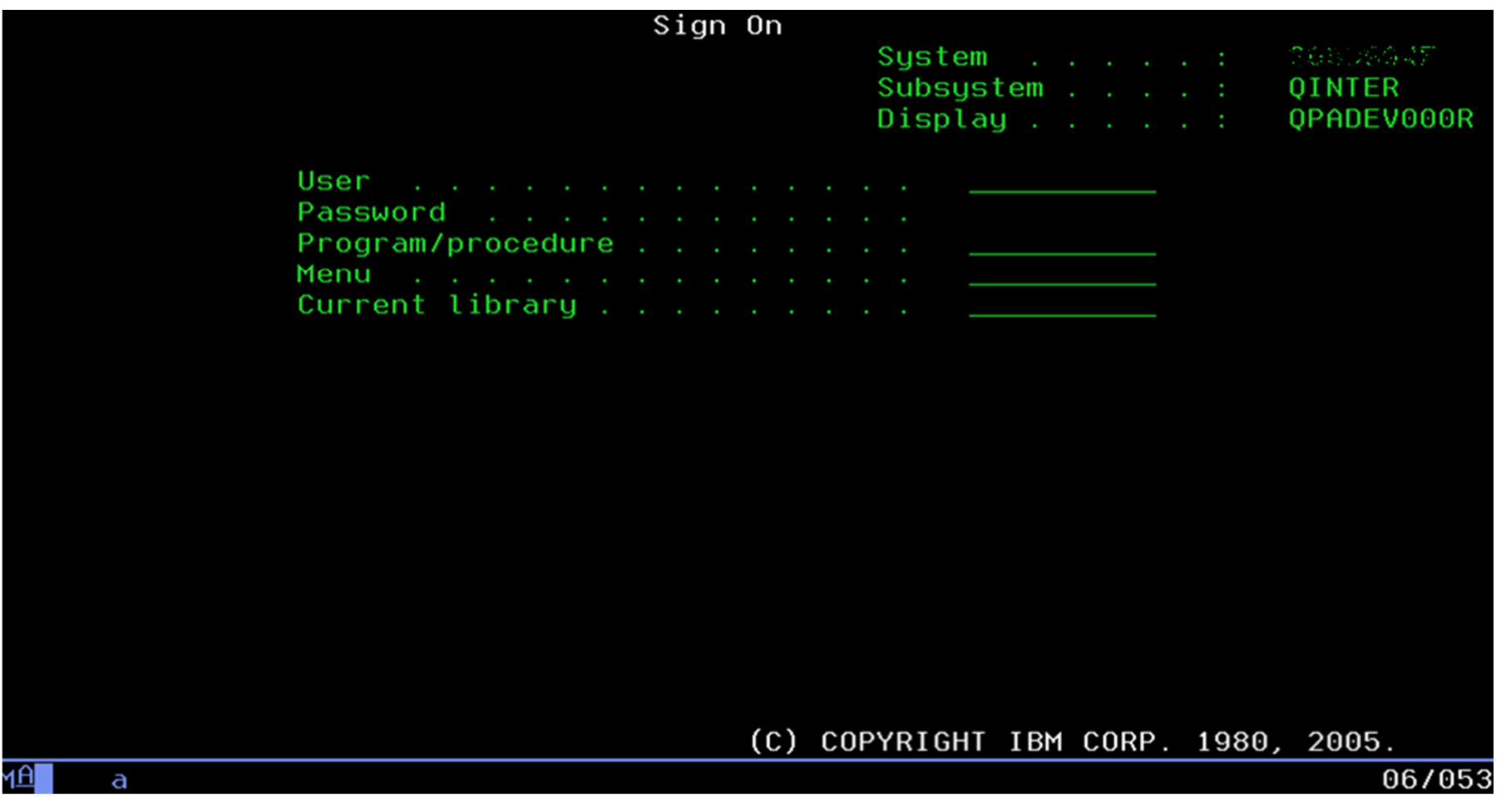

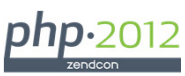

## PHP on IBM i

- ▶ 2005: Zend/IBM partnership
	- Zend/PHP = Strategic technology for IBM i
	- IBM i = Strategic platform for Zend
- Simple Installation includes Zend Server CE, licenses for Zend Studio
- ▶ PHP has gained wide acceptance by IBM i community
- ▶ PHP is more accessible for RPG programmers than Java
	- Demand for education is growing
- ▶ Typically used to access legacy DB2 tables
- ▶ Toolkit for IBM i
	- Access native IBM i system objects
	- Call RPG programs

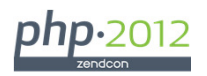

## Background – Reasons for a New System

- ▶ Project Scope: Rewrite VGS Work Order Mgmt System in PHP
	- Need to replace 15 y/o legacy, green-screen application, with numerous enhancements
	- Old system needed many enhancements, was difficult to maintain
	- Lots of redundant code, hard-coded value lists
- ▶ Technical goals of new system:
	- Modern, intuitive user interface
	- Solid, modular code base
	- Easily maintainable and extensible

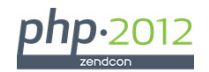

# Why Custom PHP Solution?

## •Search for new system included several vendor offerings

- One vendor offering was \$1Million+ solution, plus services
- Excellent solution, but…
- Would have completely disrupted existing business processes

## •In the end, decision to use custom coded solution

- ▶ Browser-based interface
- ▶ PHP / Zend Server running on IBM i
- ▶ Consultant (me) to lead project and write code

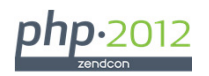

# Benefits of Custom Approach

- •Get exactly what they needed
- •Low risk
- •Low cost

## System functionality based on old system, with enhancements

- •Meet pressing business requirements
- •Greatly improved interface and code based
- •Incremental improvements to business processes
- •Allows for future enhancements

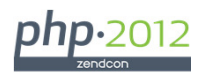

# Functional Features of the System

## •Maintain Information on Work Orders

- Anything related to construction or maintenance of gas lines
	- Gas Transmission lines (regional pipelines)
	- Gas Mains (local pipelines)
	- Gas Services (pipe to premises)
- ▶ Repair Leaks (on mains / services)
- ▶ Retire / Replace main or service
- Work Order Type = describes type of line and work to be performed performed

## •Primary users are Engineering Department

▶ Accounting also researches W/O issues

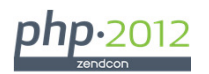

# Ancillary Information

- •Cleanup details
- •Pipe Exposures
- •Sewers on site
- •DIMP Data Collection (Key project goal)
	- ▶ Distribution Integrity Management Plan

## Interfaces

- •Marketing Sales Applications (New Installs)
- •Accounting Activity / Project Costs
	- ▶ Time Sheets / Payroll
	- ▶ Vendor Billing

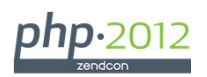

# Life Cycle of Work Orders

- •Create Work Order
- •Print Work Orders
	- Several different formats for each WO type
- •Complete Work Orders
	- ▶ Entry of data collected in field
- •Close Work Orders
	- ▶ Post details to accounting

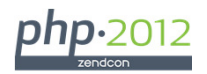

## Technical Features of the System

- Hybrid Object Oriented / Procedural Design
- Model / View / Controller code organization
- Selective use of Zend Framework components
- Powerful custom helper classes
	- **Form generation**
	- ▶ CRUD SQL generation
- Highly consistent, easily maintainable code base
	- ▶ Table searching/filtering/download
	- ▶ Single record CRUD screens
- User maintainable list management (Drop-downs)
- Security
	- Authentication with IBM i UID/PSWD
	- ▶ Robust access control at user or group level
- Use of JOD Reports to generate PDF reports and printed forms

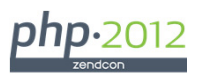

## Demo of System

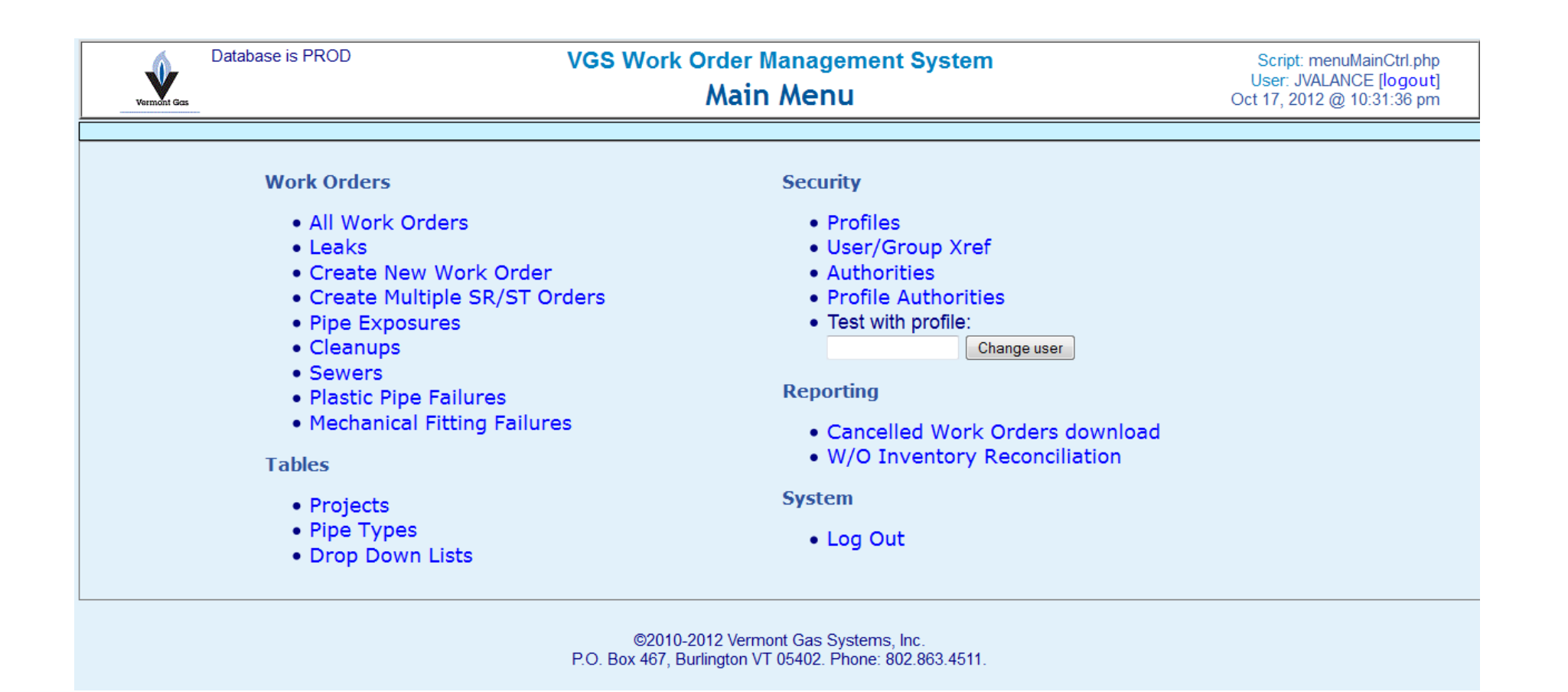

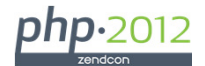

## Use of Zend Framework

- Began with desire to implement Zend Framework based architecture
- Not full implementation of Framework
	- ▶ R & D period factored into schedule
	- After 2 months, could not get all features working
		- Zend\_DB\_Table, Zend\_DB\_Select, Zend\_Paginator
	- ▶ Created home-grown versions of these components
		- VGS\_DB\_Table, VGS\_DB\_Select, VGS\_Paginator
- Used many of the concepts of Framework, but had to "roll our own" classes
	- Very consistent design, using OO
- No front controller, but using a common layout.php on all pages
	- Handles authentication, error checking, page layout for every screen.
- Extensions to Zend\_Form
	- ▶ VGS\_Form extends Zend\_Form
- VGS\_Form\_Helper
	- Automatically sets many form attributes from DB2 metadata

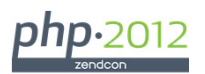

## General Application Screens Structure

## • layout.php - Included in each view script

- ▶ Functions to show header and footer
- Error handling: set\_error\_handler()
- Session management: session\_start()
	- Check **isset(\$\_SESSION['userId'])**
	- If not, redirect to loginCtrl.php

### Two main types of applications:

- Search Screens
	- Multi-record, filtered, paginated record lists
- Edit/Display Record screens
	- Single-record screens, for CRUD operations

### Cookie-cutter design for building list and record screens

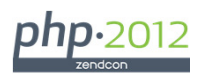

## Search Screens - components

## • Nav Buttons bar

- Main menu (or close pop-up)
- ▶ Download (optional)
- ▶ Create record (optional)
- $\rightarrow$  + Custom buttons (app specific)
- Filter bar
- Paginator bar
- Search Results (records matching search criteria)
- Download capability
	- ▶ Uses filters entered for search

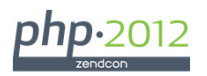

## Edit/Display Record screens - components

## •Nav Buttons bar

- Main menu (or close pop-up)
- ▶ Save (not in display mode)
- Cancel
- ▶ Return to Search List
- $\rightarrow$  + Custom buttons (app specific)

### •Form

▶ Field Groups (defined in Form class)

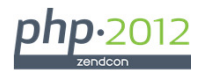

## Record detail screens - CRUD

## • Modes:

Create, Read (display), Update (edit), Delete

## • Create and Edit modes

- Same validations, by default
- If form data changed, warning on cancel or navigate away

### • Display mode

- ▶ Same form layout as Create/Edit
- Set all inputs to readonly, class="disabled", tabindex="-1", and clearValidators()

## • Delete mode

- Show record output only, format like display mode
- ▶ Replace "Save button" with red "Delete button"
- ▶ Confirm dialog before delete

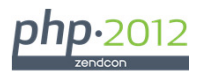

## Building a Detail Screen

Three primary objects are involved, related to table being maintained:

- •Form object, extends Zend\_Form, e.g.:
	- ▶ class Project\_Form extends Zend\_form { ... }
- •Form Helper object (custom code, very helpful)
	- class VGS\_FormHelper { … }
	- ▶ Retrieves DB2 metadata for table fields on form
	- ▶ Sets appropriate filters, validators, attributes based on metadata
- •Table object, extends VGS\_DB\_Table, e.g.:
	- class Project\_Master extends VGS\_DB\_Table { … }

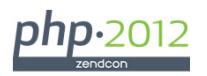

# Example –Sewer Update Form

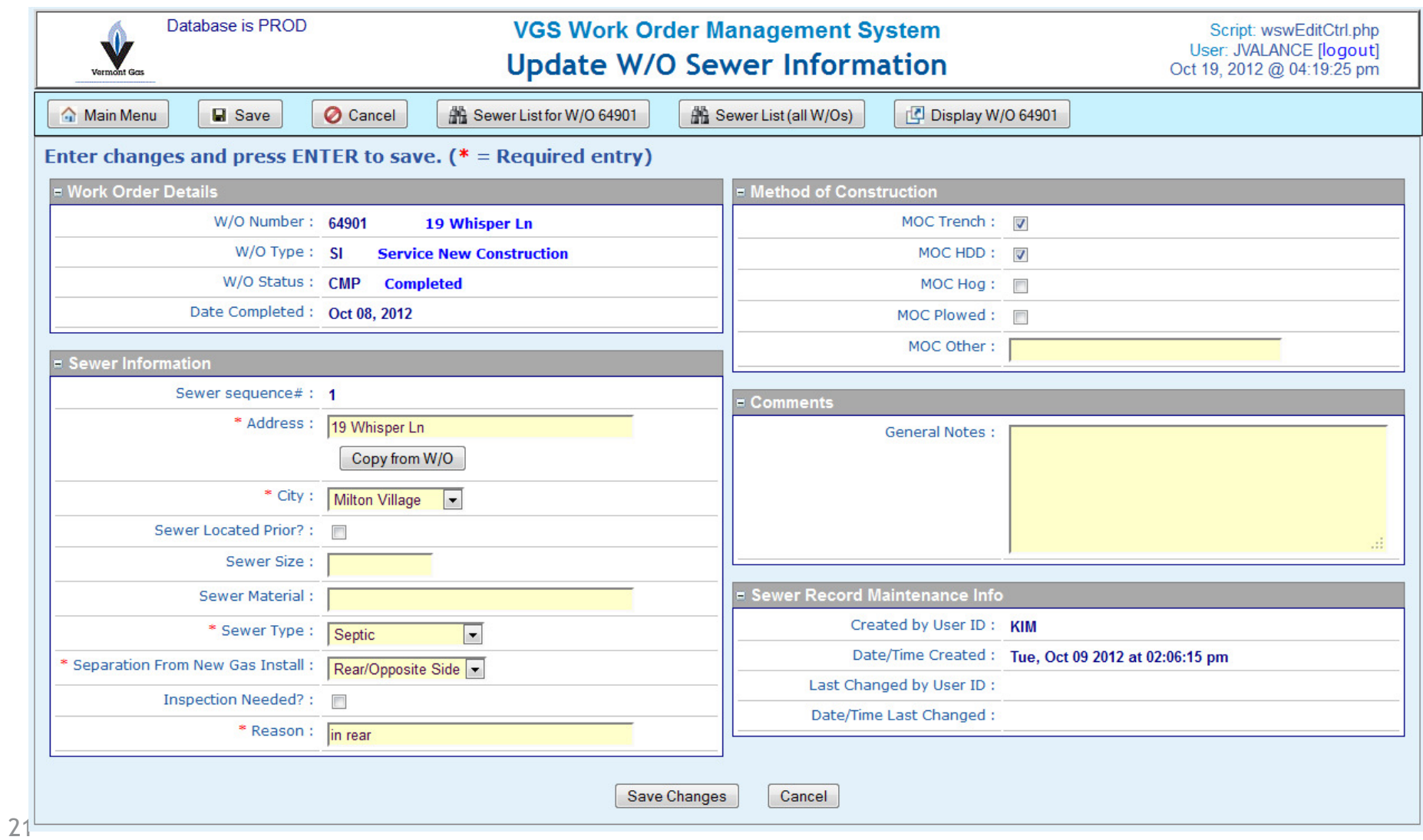

# Zend\_Form – base ZF class

- HTML forms are unwieldy, and contain many co-dependent elements
	- <form> tag
	- <input> tags of various types
	- ▶ Field labels
	- ▶ CSS and other rendering attributes
	- ▶ Error messages
	- ▶ Data values
- Server side code must handle:
	- Form loading (new record defaults/ existing record values)
	- Validations based on data types, business rules
	- Reloading form with values and messages, until valid input

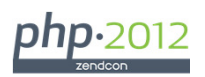

# OO to the Rescue! Zend\_Form / Zend\_Form\_Element

- •Zend Framework provides classes to simplify/abstract form processing
	- Handle all aspects of form definition and processing in PHP
	- $\blacktriangleright$  Use render() method to display the form.
	- ▶ Largely avoids HTML, controls everything via structured program code.
- •Zend\_Form ~= <form>
- •Zend\_Form\_Element ~= <input>
	- ▶ Zend\_Form object contains multiple Zend\_Form\_Element objects

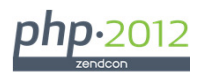

## Zend\_Form example

\$form = new Zend\_Form;

```
$form->setAction('/resource/process')
```

```
->setMethod('post');
```

```
$username = new Zend_Form_Element_Text('username');
```

```
$username->addValidator('alnum')
```

```
->addValidator('regex', false, array('/^[a-z]/'))
```

```
->setRequired(true)
```

```
->addFilter('StringToLower');
```
\$form->addElement(\$username);

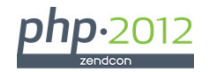

## Zend\_Form methods

- reset() clear form or load defaults for new record in create mode
	- can override in derived class, with application appropriate values
- populate(\$dataArray) load existing record in edit/display/delete mode
	- keys of \$dataArray are names of form elements
	- good idea to use DB field names
- validate() perform custom validations on inputs
	- will run all validators added
		- you can create custom, reuseable validators
	- can override in derived class with custom validations
- render() generate HTML <form> and <input> tags for all elements
	- handles all attributes, including value="…"
	- decorators handle positioning (HTML container tags)

### **abstract class VGS\_Form extends Zend\_Form { ... }**

#### O<sup>A</sup> VGS Form

- Sconn ó
- **Sfh**
- **Sinputs** ۰
- **Smode** ۰
- Sreturn point ۰
- **Sscreen title** ۰
- **Svalid** ٥
- <sup>c</sup> \_construct(\$conn)
- activate(): void
- buildLookup(\$fieldName) : void
- S convertDateFormat(\$dateStr, \$fromFmt, \$toFmt, \$padLen=8)
- $\bullet$ <sup>A</sup> createRecord(): void
- deleteRecord(): void
- $\circledast$  fixDateInput(string) : void
- <sup>S</sup> fixDateOutput(string, \$blnOutputOnly=false) : void
- fixTimeInput(string) : void s
- <sup>S</sup> fixTimeOutput(string) : void
- getTimeStampOutputFormat(\$timestamp) : void Ο
- isCreateMode(): void Ο
- isDeleteMode(): void Ō
- isInquiryMode(): void O
- isUpdateMode(): void Ο
- loadScreen() : void
- preProcessFormInputs(): void
- processScreen(): void
- renderFieldGroup(\$fieldGroupName) : void
- renderFormButtons(): void
- renderFormHeaderMessage() : void
- renderFormHiddens() : void Ο
- renderFormJS(): void
- renderFormTop(): void Ō
- $\bullet$   $\textsuperscript{A}$  retrieveRecord() : void
- returnToCaller(): void
- setDateOutputFormat(\$field) : void
- setInputFormatsForDB2(): void
- setOutputFormatsForScreen(\$data) : void
- updateRecord(): void Α
- validate(): void

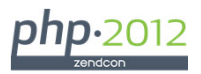

## **VGS\_Form in a Nutshell**

- Extends Zend\_Form (we get all that goodness!), plus…
- Basic data access methods (create, update, retrieve, delete)
- General DB2 data filtering (screen <-> database)
- Form rendering
	- Field groups, elements, buttons, messages, hidden fields, JavaScripts.
- Form processing
	- $\blacktriangleright$  Initialization, loading from database, validation, database update, redirecting after success
- Boolean mode methods
	- isInquiryMode(), isUpdateMode(), etc…
- Attaching input helpers / popups
	- Lookups (foreign key table search popup)
	- ▶ Date pickers

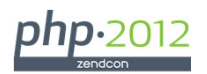

# VGS\_Form\_Helper

- Loads metadata from DB2 for one or more tables
- Builds form elements from the metadata for selected fields
- Adds appropriate data type validations, filters and attributes, and labels to form elements
	- ▶ This saves a lot of tedious coding
- Allows definition of field groups (boxes of fields on screen)
- Fields can be added to form by passing comma-separated list of field names.
- Can define additional validations and attributes for lists of fields
	- ▶ Required entry, output only, override input type, attribs

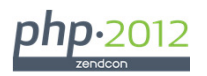

# class VGS\_FormHelper

#### e VGS\_FormHelper

- Selements  $\overline{\mathbf{u}}$
- **SfieldGroups** ۰
- **SmetaData** ۰
- Smode ۰
- **Sview**  $\blacksquare$
- c construct() ٥
- addCustomMetaDatum(\$name, \$text, \$type, \$length, \$precision=") : void Θ
- addElement(\$name, \$element) : void Θ
- addElementsFromMetaData(): Count  $\bullet$
- addFieldGroup(\$fieldList, \$fieldGroup, \$caption) : void Θ
- addMetaData(\$conn, \$table) : void Æ
- buildElementFromMetaData(\$elemMeta) : void Ξ
- getElements() : void Θ
- getMetaData(): void Ο
- getObjectLibrary(\$object, \$objType) : void лÞ
- renderFieldGroup(\$fieldGroup, Zend\_Form) : void Θ
- setDescription(\$fieldName, \$description) : void Θ
- setElementDataTypeFilter(Zend\_Form\_Element, \$meta) : void Ξ
- setElementProperty(\$name, \$property, \$value) : void Θ
- setElementsProperties(\$namesList, \$property, \$value) : void Θ
- setMultiOptions(\$fieldName, \$optionsList) : void Θ
- splitNames(string) : true Θ

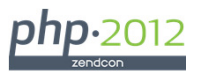

## VGS\_FormHelper – public attributes

```
class VGS_FormHelper {/** The $metaData array will be used to generate labels, 
* filters and validators for the form elements automatically. * @var array
  */
public $metaData = array();/** Contains an array of Zend_Form_Element to include on the form * @var array
  */
private $elements = array();/**
* Holds an array describing the field groupings for display* @var array
  */
public $fieldGroups = array();
```
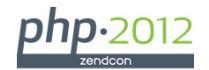

## Concrete form: WO\_Sewer\_Form - constructor

```
class WO_SewerForm extends VGS_Form {private $wswRec; // Record array for existing w/o sewer record
  private $woRec; // Complete w/o record for the related w/o // Key fields for this sewer record private $woNum;
private $wswSeqNo;public function __construct( $conn, $woNum ) {parent:: construct ( $conn );
    {constructor stuff}...$this->fh->addMetaData($conn, "WO_SEWER");$this->setDefaultElements( );}
```
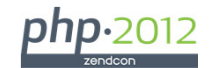

## VGS\_Form\_Helper->addMetaData(\$conn, \$table)

- Retrieve column attributes from DB2 (qsys2/syscolumns)
- Store in VGS\_Form\_Helper->metaData <mark>array</mark>

```
public function addMetaData($conn, $table) {
$schema = self::getObjectLibrary($table, '*FILE');$syscols = new VGS_DB_Table($conn);
$query = "select * from qsys2/syscolumns where table schema = 's\,\text{schema}'

and system_table_name = '$table' ";$rs = $syscols->execListQuery($query);while ($sysColumn = db2_fetch_assoc($syscols->stmt)) {
// Add each column's metadata to the master metadata array $colName = $sysColumn['COLUMN_NAME'];
$this->metaData[$colName] = $sysColumn;} }
```
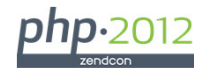

## WSW\_ADDRESS - MetaData

- $\bullet$ UPPER\_CASE = fields from QSYS2/SYSCOLUMNS
- •Green = attributes used to generate form elements
- •• Red = attributes added by custom code

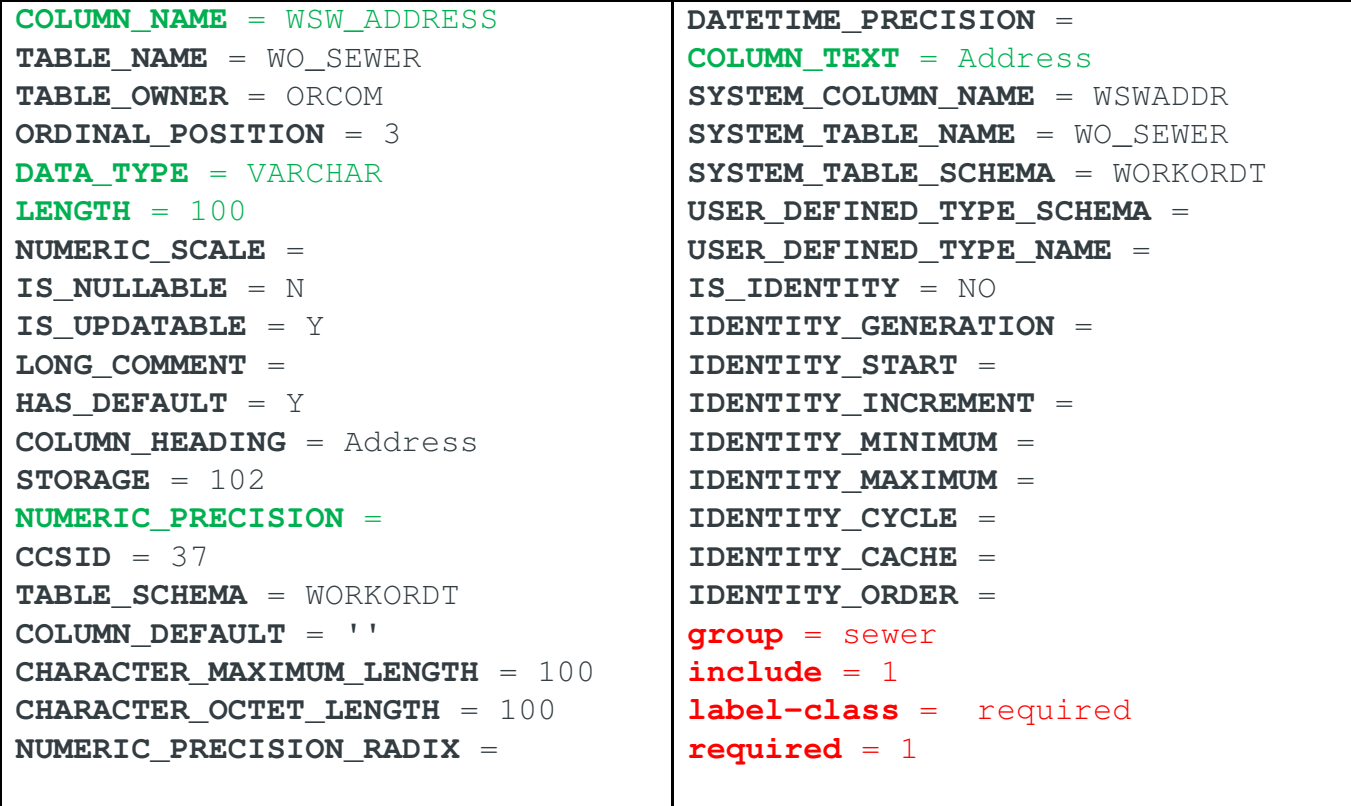

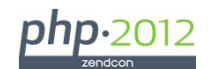

## WO\_Sewer\_Form->setDefaultElements( )

public function setDefaultElements( ) {

```
$flWO = 'WSW WO NUM, WO TYPE, WO STATUS, WO DATE COMPLETED';

$this->fh->addFieldGroup( $flWO, 'wo', 'Work Order Details');
$this->fh->setElementsProperties( $flWO, 'output_only', true);
```
 $$flsewer =$ 

 'WSW\_SEQNO, WSW\_ADDRESS, WSW\_CITY, WSW\_LOCATED\_PRIOR, WSW\_SEWER\_SIZE,WSW\_SEWER\_MATERIAL, WSW\_SEWER\_TYPE, WSW\_SEPARATION\_FROM\_GAS, WSW\_INSPECTION\_NEEDED, WSW\_INSPECT\_REASON';

```
$this->fh->addFieldGroup( $flSewer, 'sewer', 'Sewer Information');
```

```
$this->fh->setElementsProperties('WSW_SEQNO','output_only',true);
```

```
$this->fh->setElementsProperties(
'WSW_ADDRESS, WSW_CITY, WSW_SEWER_TYPE, WSW_SEPARATION_FROM_GAS''required', true);
```
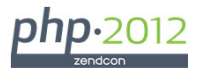

# WO\_Sewer\_Form->setDefaultElements( ) – cont'd

```
$this->fh->setElementsProperties(
'WSW_LOCATED_PRIOR, WSW_INSPECTION_NEEDED', 'input_type', 'y/n');

$this->fh->setElementsProperties(
'WSW_CITY, WSW_SEWER_TYPE, WSW_SEPARATION_FROM_GAS', 'input type', 'select');

$this->fh->setElementsProperties(
'WSW_NOTES', 'input_type', 'textarea');
```
 $etc.$ ...

```
// This creates Zend_Form_Elements out of the meta data$this->fh->addElementsFromMetaData();
$this->addElements ( $this->fh->getElements() );
```

```
// Add a drop-down (<select>) list for Town $dd = new Code Values Master($this->conn);

$ddList = $dd->getCodeValuesList('TOWN', ' ');
$this->fh->setMultiOptions('WSW_CITY', $ddList);
```
 $etc.$ ...

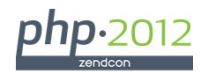

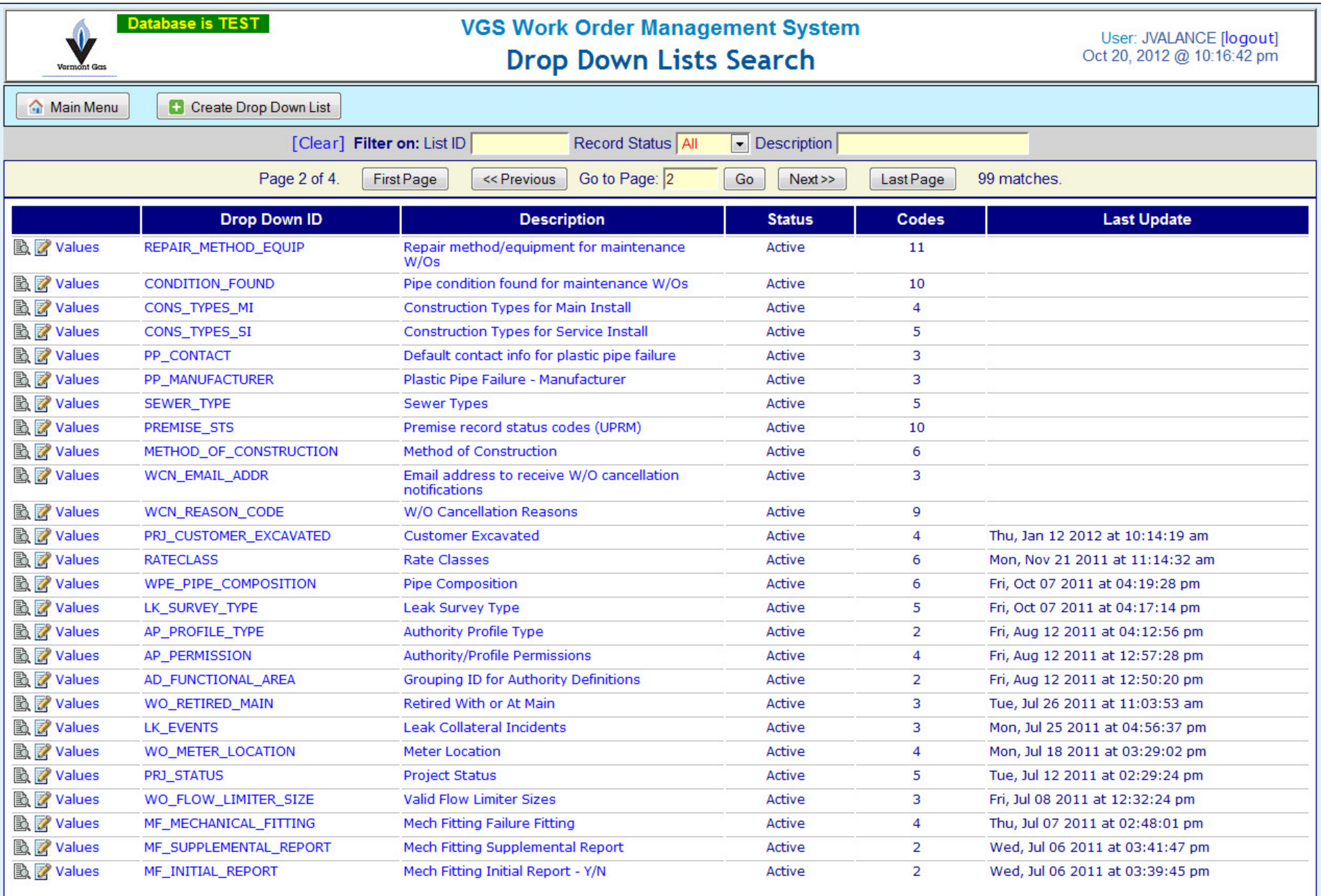

©2010-2012 Vermont Gas Systems, Inc.<br>P.O. Box 467, Burlington VT 05402. Phone: 802.863.4511.

# User Maintainable Drop Down Lists (for <select>)

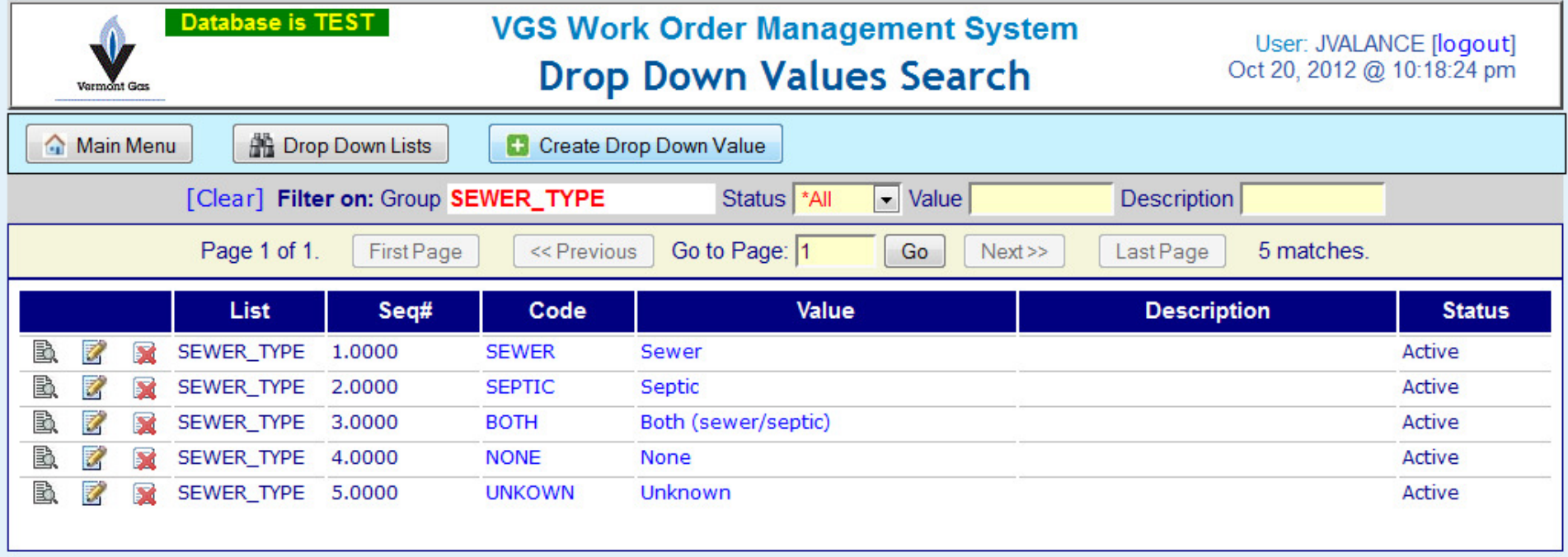

@2010-2012 Vermont Gas Systems, Inc. P.O. Box 467, Burlington VT 05402. Phone: 802.863.4511.

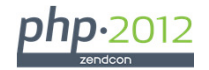

# Table Object (VGS\_DB\_Table)

Defines all table specific data access methods

• Parent class (VGS\_DB\_Table)

Encapsulates basic DB2 functionality:

- Public methods used with Search lists and VGS\_Paginator:
	- ▶ execListQuery(\$queryString, \$bindParms = array())
	- execScrollableListQuery(VGS\_DB\_Select \$select)
	- ▶ getRowCount(VGS\_DB\_Select \$select)
- Public methods used to retrieve and update single record (detail screens)
	- execUpdate(\$queryString, \$bindParms = array())
	- fetchRow(\$queryString, \$bindParms = array())
- Security:
	- checkPermissionByCategory( \$category, \$mode )
	- ▶ Ensure user has authority to table for given mode

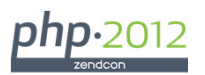

# VGS\_DB\_Table – SQL generator methods

**autoCreateRecord(array \$inputs) autoUpdateRecord(array \$inputs)autoDeleteRecord(array \$inputs)**

- •Automatically build SQL statements from form inputs
- •If form fields change, never need to modify SQL statements
- •Never have to align field names and values
- •Uses bound parameters no need to align parameter markers (?s)
- •Huge time saver; ensures accurate updates without coding
- •Bound parameters prevents SQL injection attacks

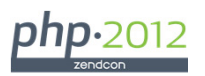

## VGS\_DB\_Table – public attributes

**Name of the database table, specified in UPPERCASE.public \$tableName;**

**Field names prefix for this table (eg: 'WO\_'); Used to extract the update fields from form inputs.public \$tablePrefix;**

**Array of key field names for this tablepublic \$keyFields;**

**Boolean = table includes audit fields (Default = true)public \$hasAuditFields;**

**Boolean = physical record delete is allowed. (Default = false)public \$isRecordDeletionAllowed;**

→ With above attributes, system can automatically create SQL for create, update, delete, and set audit fields appropriately.

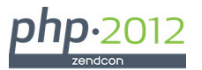

## Example of VGS\_DB\_Table based class

```
class WO_Sewer extends VGS_DB_Table {
 public function __construct($conn) {parent:: construct($conn);

$this->tableName = 'WO_SEWER';$this->tablePrefix = 'WSW_';
$this->keyFields = array('WSW_WO_NUM', 'WSW_SEQNO');$this->hasAuditFields = true;
$this->isRecordDeletionAllowed = true;}public function create( $rec ) {
$this->checkPermissionByCategory('WO', 'CREATE');
$rec['WSW_SEQNO'] = $this->getNextSewerNum($rec['WSW_WO_NUM']);$this->autoCreateRecord($rec);}public function update( $rec ) {
$this->checkPermissionByCategory('WO', 'UPDATE');$this->autoUpdateRecord($rec);}
```
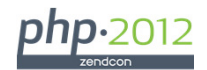

# Example – Update Sewer Details

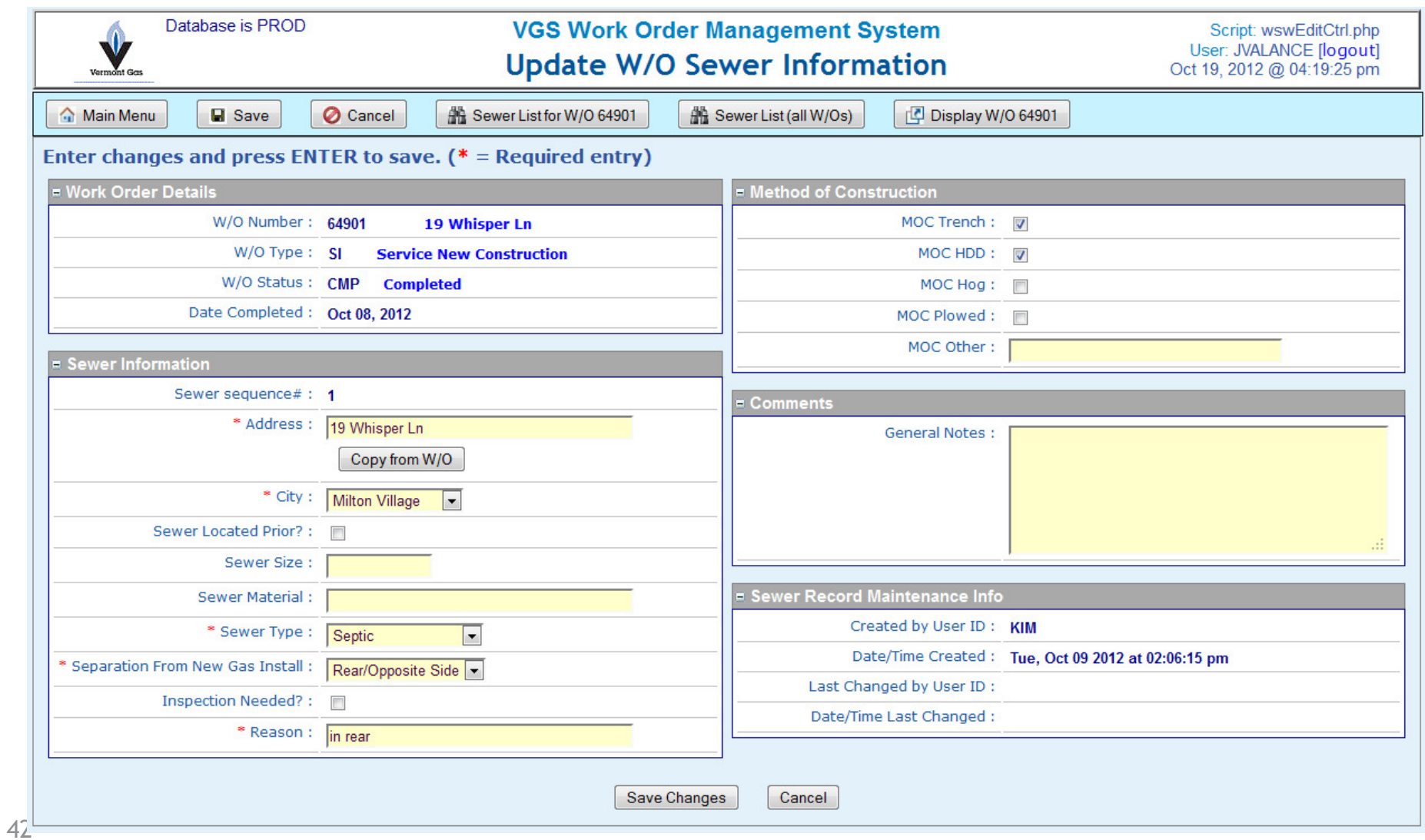

## Sewer Update – example input values

- Inputs array passed to VGS\_Form->autoUpdateRecord( \$inputs )
- Blue elements are ignored: prefix not = 'WSW\_'

```
WSW_WO_NUM = 64901WSW_SEQNO = 1popup = 
mode = updatea = update
return_point = /wotest/controller/wswListCtrl.phpWO_TYPE = SI
WO_STATUS = CMP
WO_DATE_COMPLETED = Oct 08, 2012WSW_ADDRESS = 19 Whisper LnWSW_CITY = MLV
WSW_LOCATED_PRIOR = NWSW_SEWER_SIZE = 
WSW_SEWER_MATERIAL = 
WSW_SEWER_TYPE = SEPTIC
WSW_SEPARATION_FROM_GAS = REARWSW_INSPECTION_NEEDED = N
WSW_INSPECT_REASON = in rearWSW_MOC_TRENCH = YWSW_MOC_HDD = Y
WSW_MOC_HOG = N
WSW_MOC_PLOWED = NWSW_MOC_OTHER = WSW_NOTES =
```
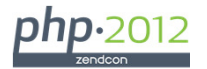

# Results of VGS\_DB\_Table->autoUpdateRecord(array \$inputs)

- Builds SQL update string, and array of values to bind, then…
- \$this->execUpdate(\$sql, \$values);

#### \$sql:

update WO\_SEWER set WSW\_ADDRESS = ?,WSW\_CITY = ?,WSW\_LOCATED\_PRIOR = ?, WSW\_SEWER\_SIZE = ?, WSW\_SEWER\_MATERIAL = ?,WSW\_SEWER\_TYPE = ?, WSW\_SEPARATION\_FROM\_GAS = ?,WSW\_INSPECTION\_NEEDED = ?,WSW\_INSPECT\_REASON = ?, WSW\_MOC\_TRENCH = ?,WSW\_MOC\_HDD = ?,WSW\_MOC\_HOG = ?,WSW\_MOC\_PLOWED = ?, WSW\_MOC\_OTHER = ?, WSW\_NOTES = ?, WSW\_CHANGE\_USER = ?, WSW\_CHANGE\_TIME = current timestamp where  $WSW_WO_NUM = ?$  AND  $WSW_SEQNO = ?$ 

### \$values:

```
WSW_ADDRESS = 19 Whisper LnWSW_CITY = MLV
WSW_LOCATED_PRIOR = NWSW_SEWER_SIZE = 
WSW_SEWER_MATERIAL = 
WSW_SEWER_TYPE = SEPTIC
WSW_SEPARATION_FROM_GAS = REARWSW_INSPECTION_NEEDED = N
WSW_INSPECT_REASON = in rear
```

```
WSW_MOC_TRENCH = Y
WSW_MOC_HDD = Y
WSW_MOC_HOG = N
WSW_MOC_PLOWED = N
WSW_MOC_OTHER =
WSW_NOTES =
WSW_CHANGE_USER = JVALANCE 
WSW_WO_NUM = 64901
WSW_SEQNO = 1
```
- •• Red = audit fields - automatically inserted
- Green = key fields, put at end of \$values array

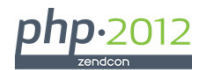

## JOD Reports

- •Java OpenDocument Reports
- •http://jodreports.sourceforge.net/
- •Open source, Java-based report template tool
- •Create documents and reports in OpenDocument Text format from templates
- •Templates can be visually composed using the OpenOffice.org Writer word processor
- •These documents can then be converted to PDF, Word and RTF with JODConverter

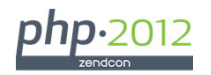

## JODReports XML request

#### **<WO>**

**<WO\_NUM>65093</WO\_NUM><WO\_ENTRY\_DATE>Sat Oct 20, 2012</WO\_ENTRY\_DATE><NEED\_BY\_DATE>Thu Oct 25, 2012</NEED\_BY\_DATE><WO\_DESCRIPTION>47 Barrett St</WO\_DESCRIPTION><WO\_PREMISE\_NUM>27590</WO\_PREMISE\_NUM><OWNERS\_NAME>Valance, John G</OWNERS\_NAME><OWNERS\_PHONE>802-355-4024</OWNERS\_PHONE><METER\_NO>25018</METER\_NO><WO\_SPECIAL\_INSTRUCTION /><WO\_TYPE\_DESC>Service New Construction</WO\_TYPE\_DESC><WO\_GL\_COST>VGSBS-1071-0-65093</WO\_GL\_COST>**<PT\_DESCRIPTION>Plastic Service  $1@quot;\lt/PT_$ DESCRIPTION> **<ESTLEN>.00</ESTLEN><ESTHRS>.00</ESTHRS><CURBSTOP>N</CURBSTOP><FLWLIM>800</FLWLIM><WO\_TOWN\_NAME>So. Burlington</WO\_TOWN\_NAME><MAIN\_PIPE\_TYPE /></WO>**

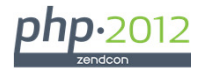

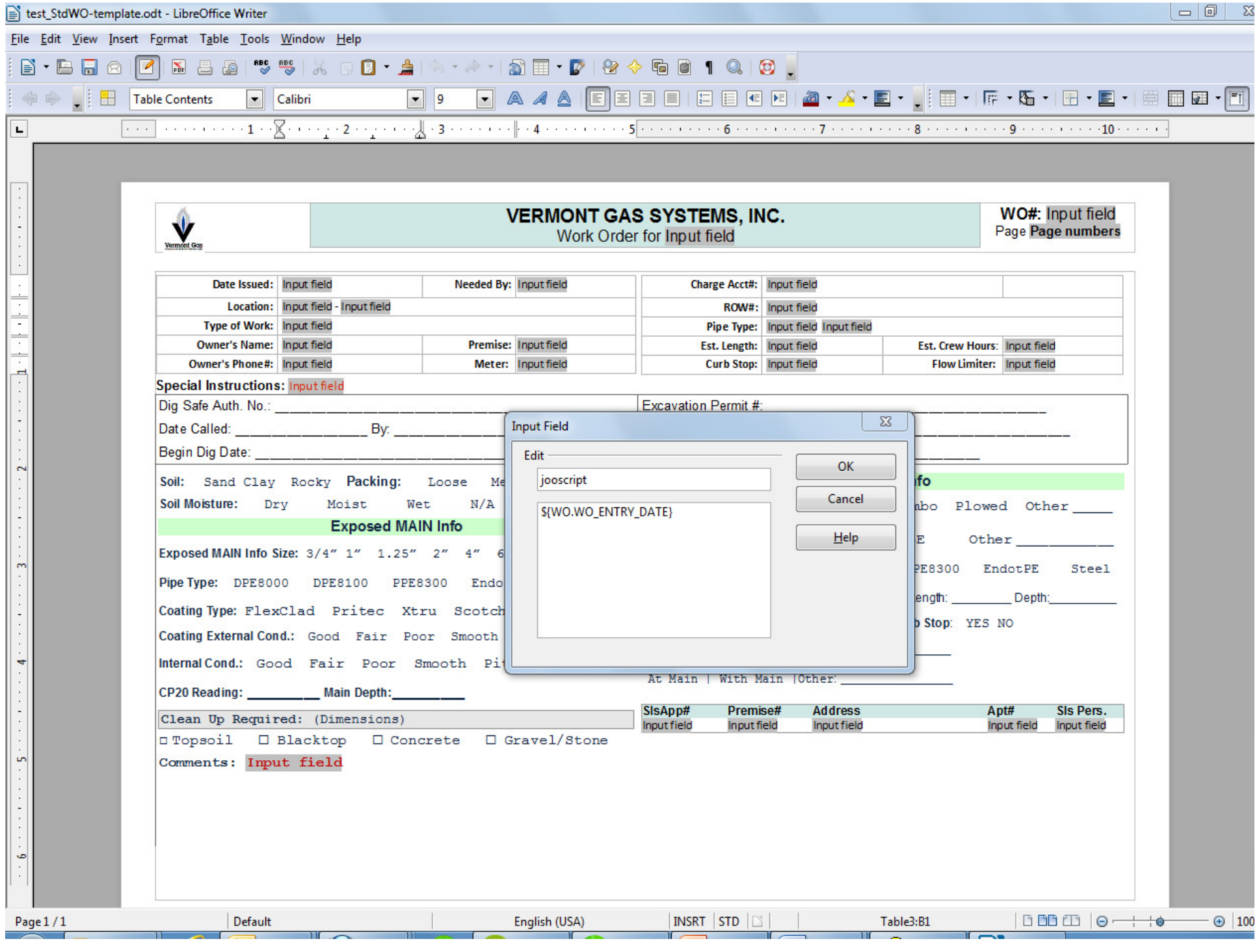

## Use CURL to request JOD Report

#### **public function retrievePDF(\$xml, \$request) {**

```
// urlencode and concatenate the POST arguments
```

```
$postargs = 'outputFormat=pdf&model=' . urlencode($xml);
```

```
// $request is JOD-complient URL for appropriate report template
```

```
$session = curl_init ( $request );
```

```
curl_setopt($session, CURLOPT_POST, true); // use HTTP POST
```

```
curl_setopt($session, CURLOPT_POSTFIELDS, $postargs); // this is body of POST
```

```
curl_setopt($session, CURLOPT_HEADER, false); // return headers with response
```

```
curl_setopt($session, CURLOPT_RETURNTRANSFER, true); // return response
```
**curl\_setopt(\$session, CURLOPT\_BINARYTRANSFER, true); // binary response**

```
$response = curl_exec ( $session ); curl_close ( $session );return $response;
```
**}**

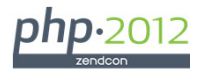

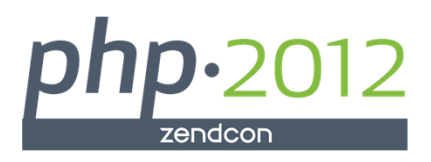

Contact Information:John Valance johnv@jvalance.com802-355-4024

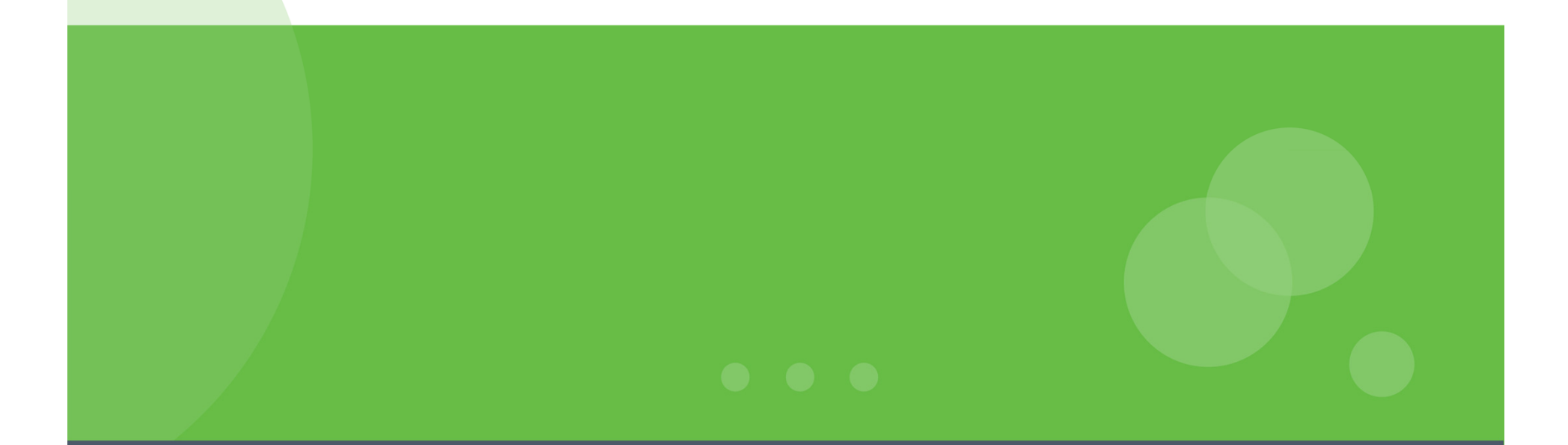